**Manual operacional para criação das áreas requisitantes no sistema Planejamento e Gerenciamento das Contratações - PGC**

Março/2024

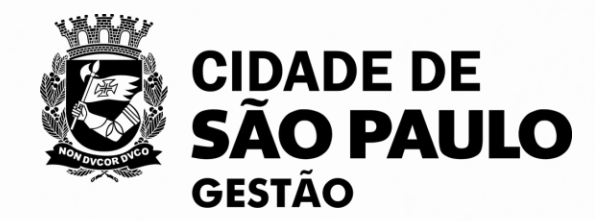

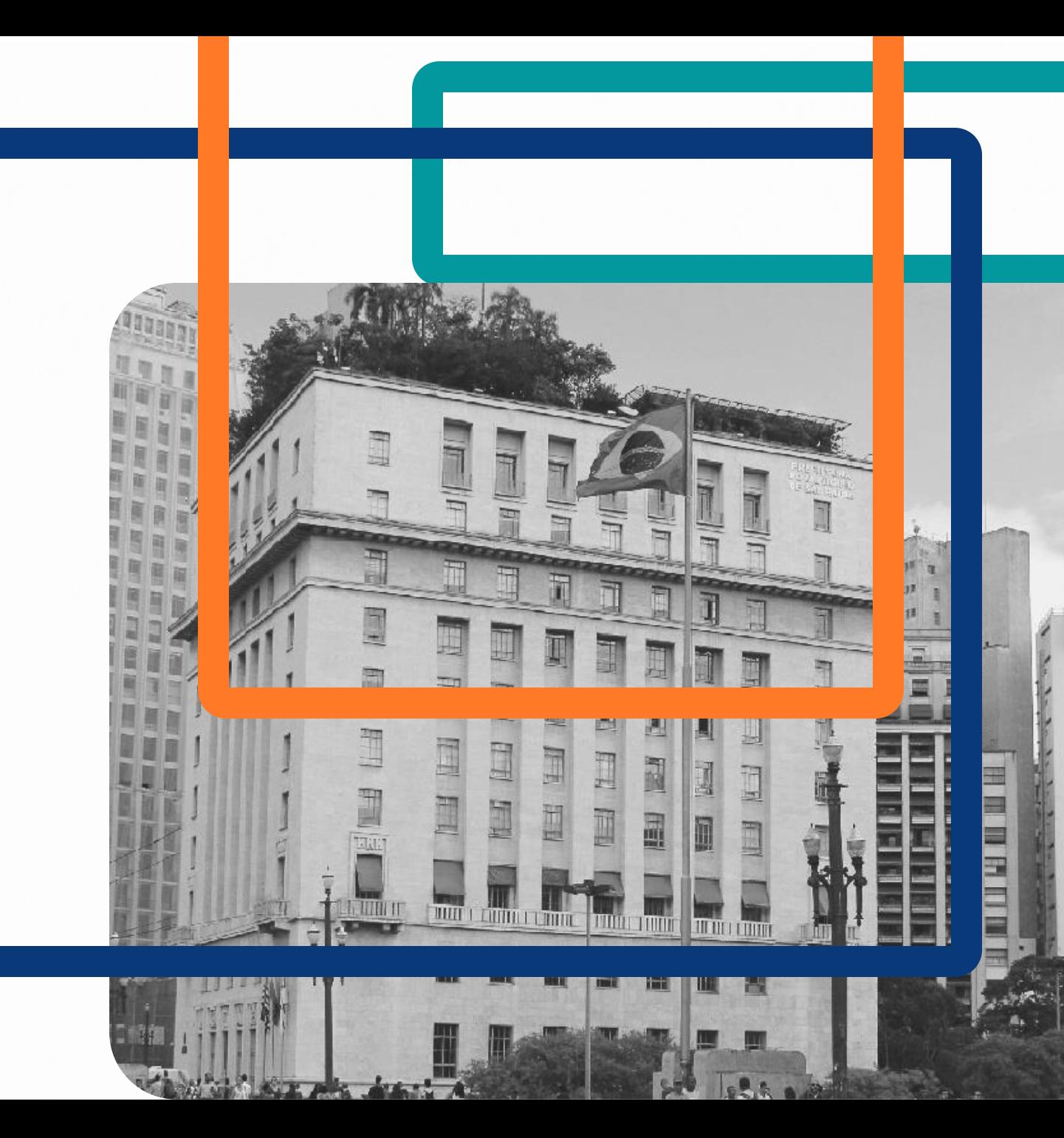

Este manual orienta os representantes do setor de contratação com perfil PAC - UNICOMP, a organizarem suas áreas requisitantes no sistema de Planejamento e Gerenciamento das Contratações - PGC do Compras.gov.br

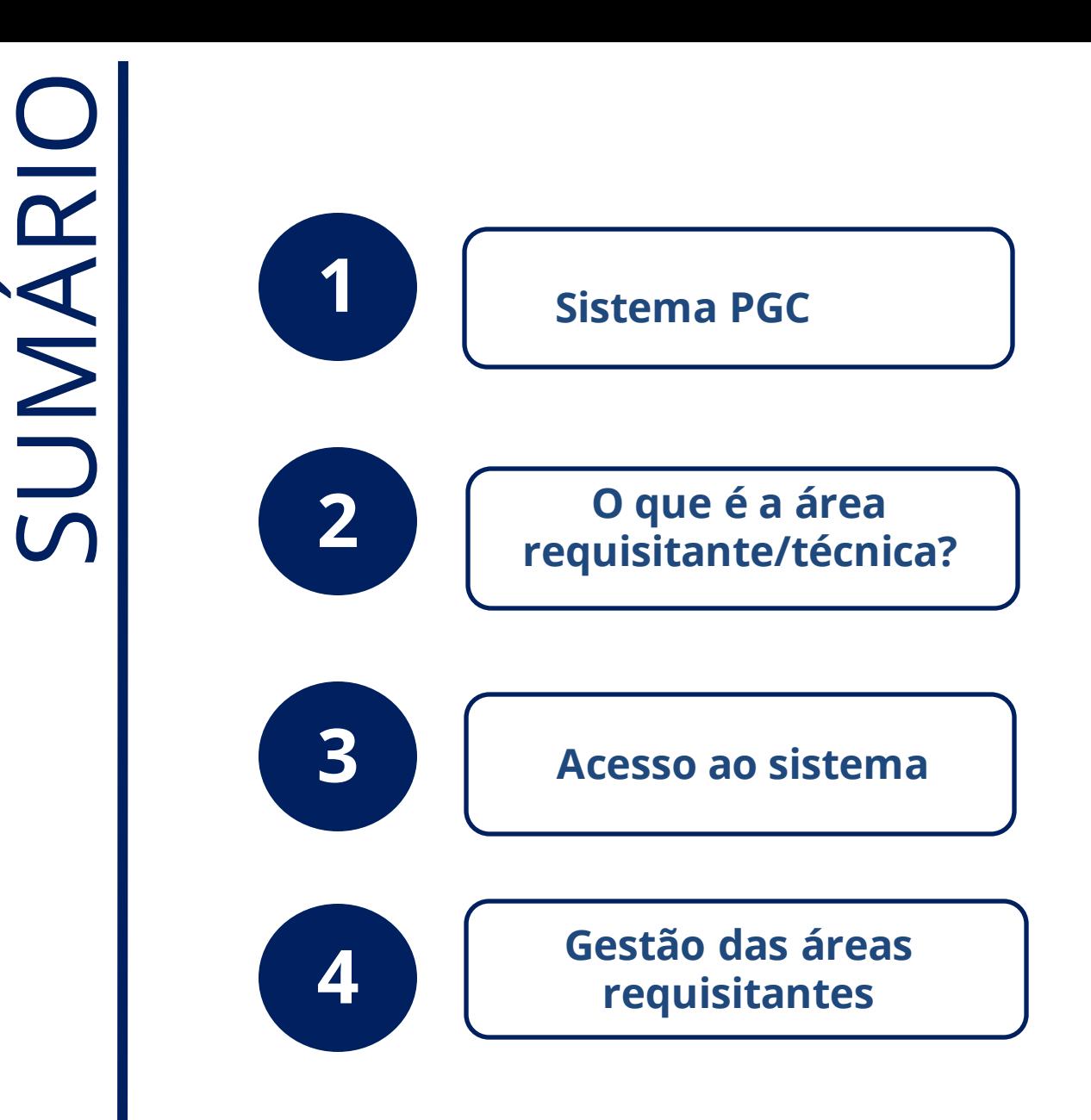

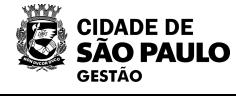

## **Sistema PGC**

A Instrução Normativa SEGES Nº08, estabelece que o Sistema de Planejamento e Gerenciamento de Contratação - PGC é a ferramenta oficial da PMSP para apoiar a elaboração e a execução dos Planos de Contratações Anuais - PCA.

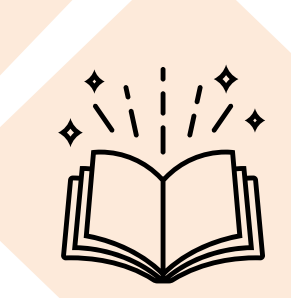

PGC é uma ferramenta eletrônica integrada à plataforma Compras.gov.br.

Para a elaboração do PCA no PGC estão disponíveis 4 perfis de acesso

- PAC REQUI (Requisitante)
- PAC TIC (área técnica)
- PAC UNICOMP (setor de contratações)
- PAC AUTOR (autoridade competente)

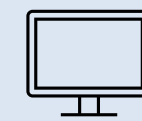

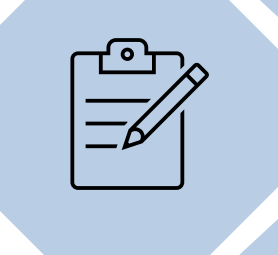

Para atribuir os perfis de acesso, deverá ser realizado pelo gerenciador responsável do SGA da sua unidade

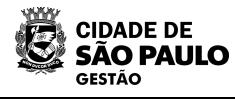

A IN 8/SEGES/2023 considera como requisitante o agente ou unidade administrativa responsável por identificar a necessidade e requerer a contratação de bens e serviços.

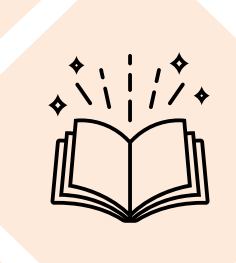

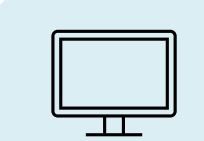

Segundo a IN 8/SEGES/2023, área técnica é: o agente ou unidade administrativa com conhecimento técnicoespecializado sobre o objeto da contratação pretendida pelo requisitante

**4**

Na prática, estes perfis são responsáveis pela elaboração dos documentos de Formaliza ção de Demanda - DFD.

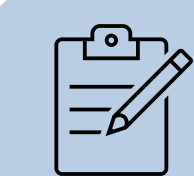

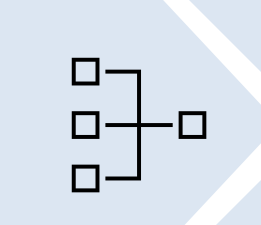

Para a criação e gestão das áreas requisitantes, será necessário o perfil PAC – UNICOMP (setor de contratações)

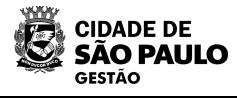

## **Acesso ao sistema PGC**

**CIDADE DE** SÃO PAULO **GESTÃO** 

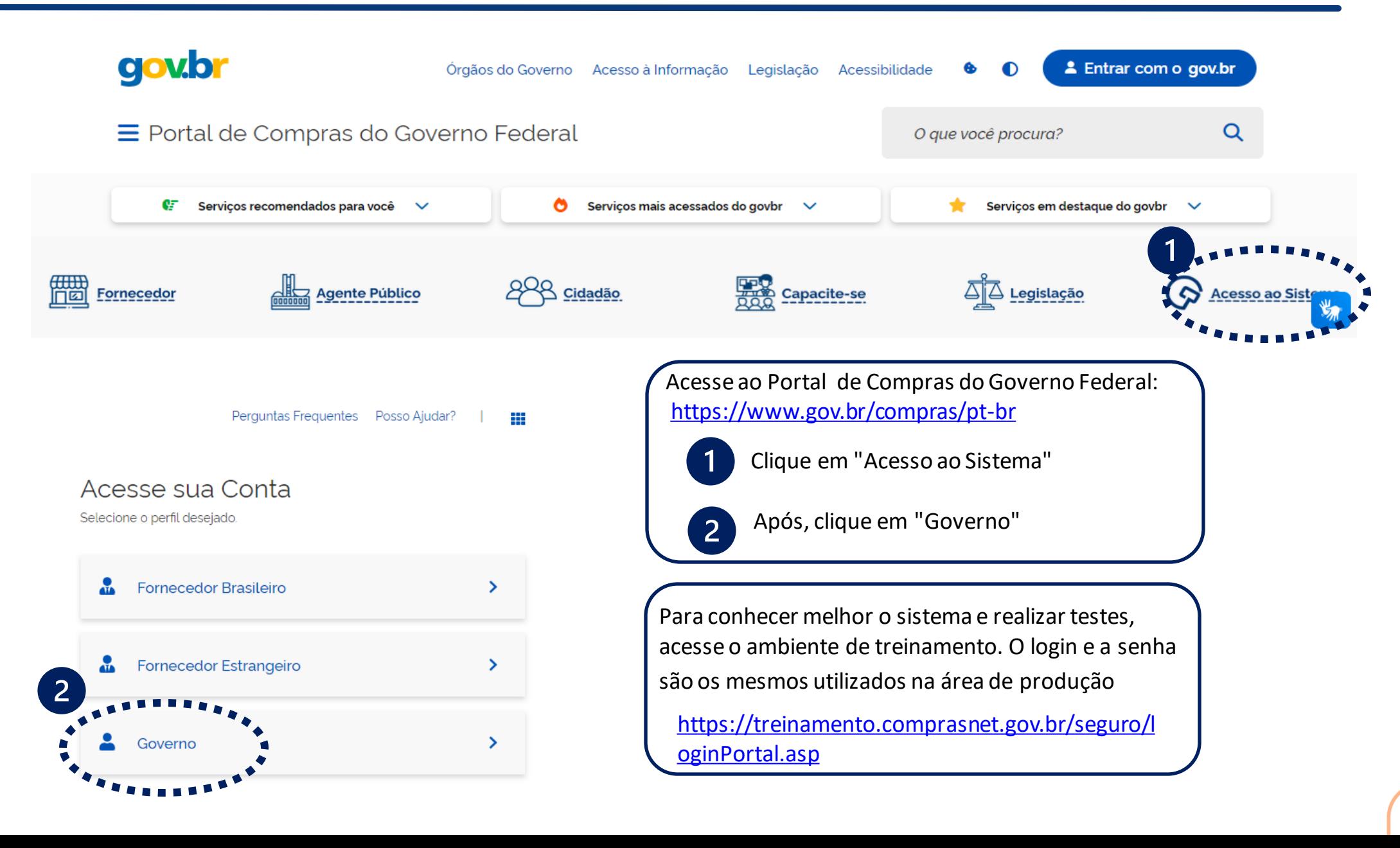

## **Acesso ao sistema PGC**

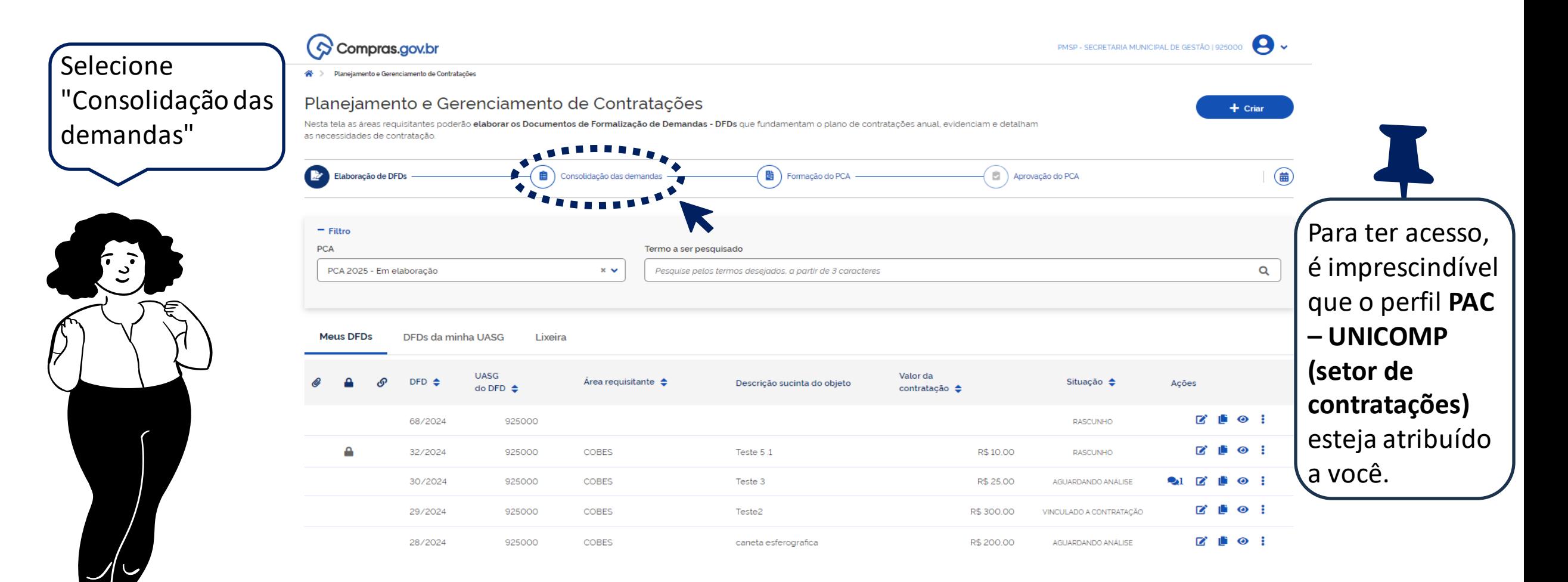

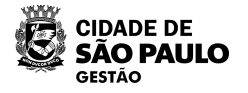

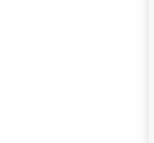

## **Gestão das áreas requisitantes**

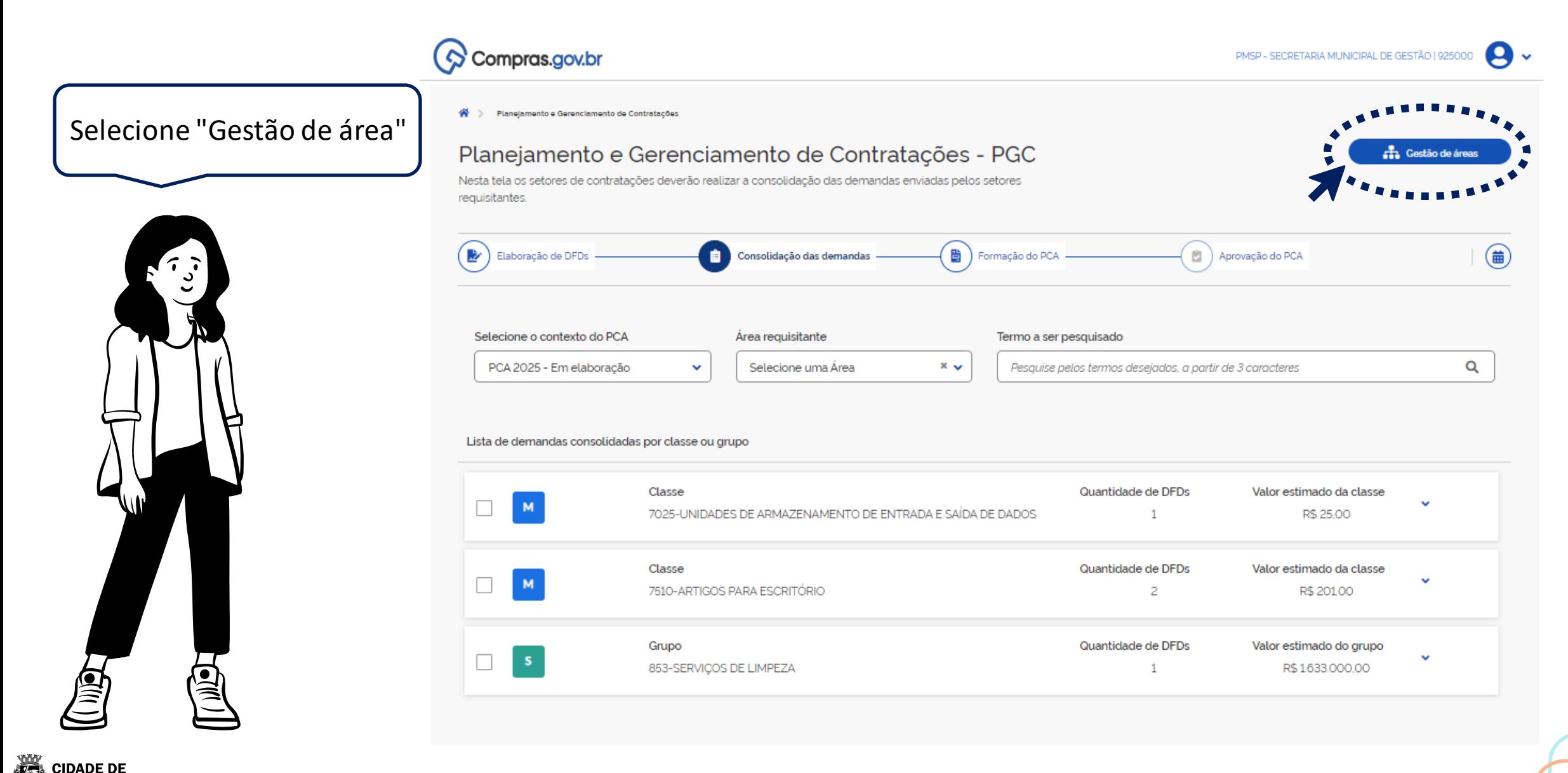

**7**

**SÃO PAULO GESTÃO** 

## **Gestão das áreas requisitantes – filtro do contexto do PCA**

**DADE DE SÃO PAULO GESTÃO** 

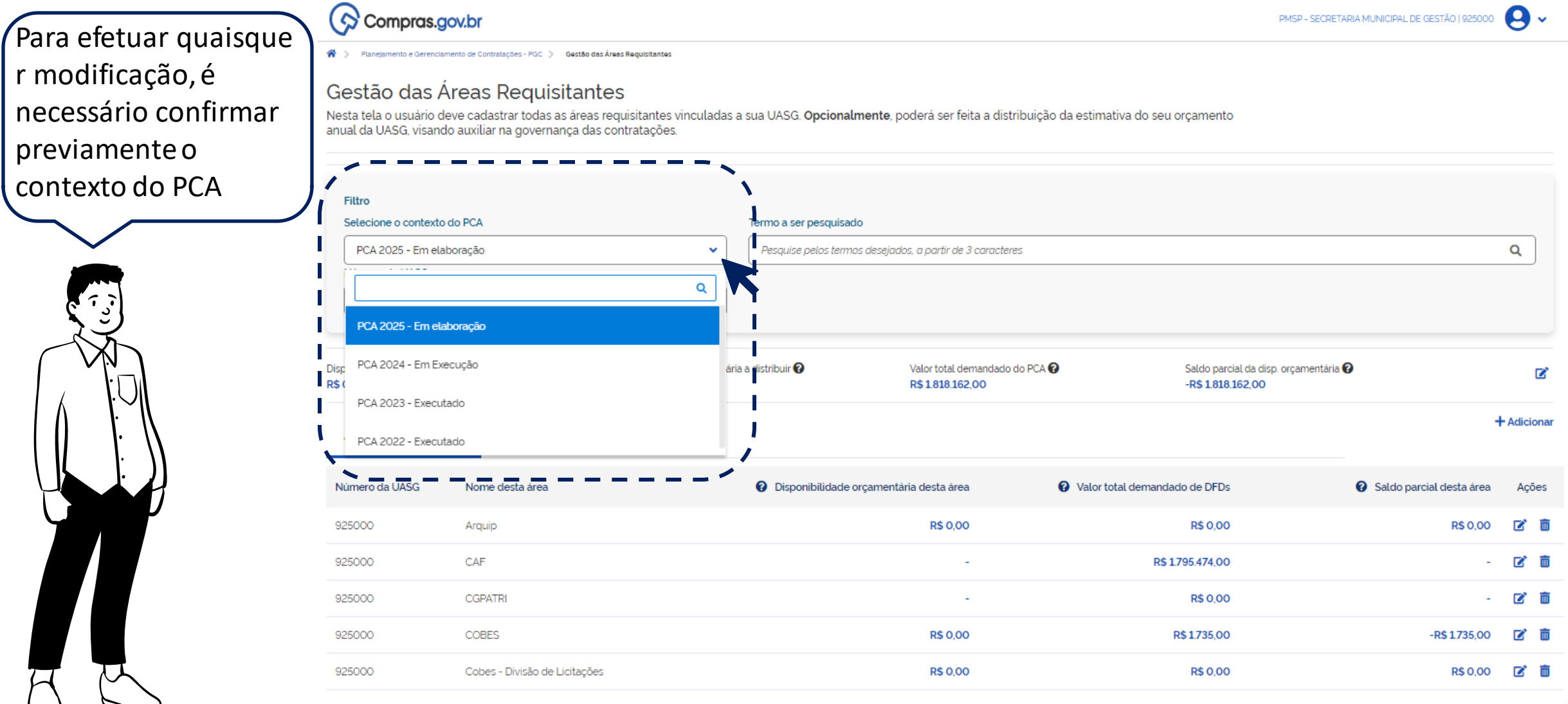

## **Gestão das áreas requisitantes – Disponibilidade Orçamentaria (Opcional)**

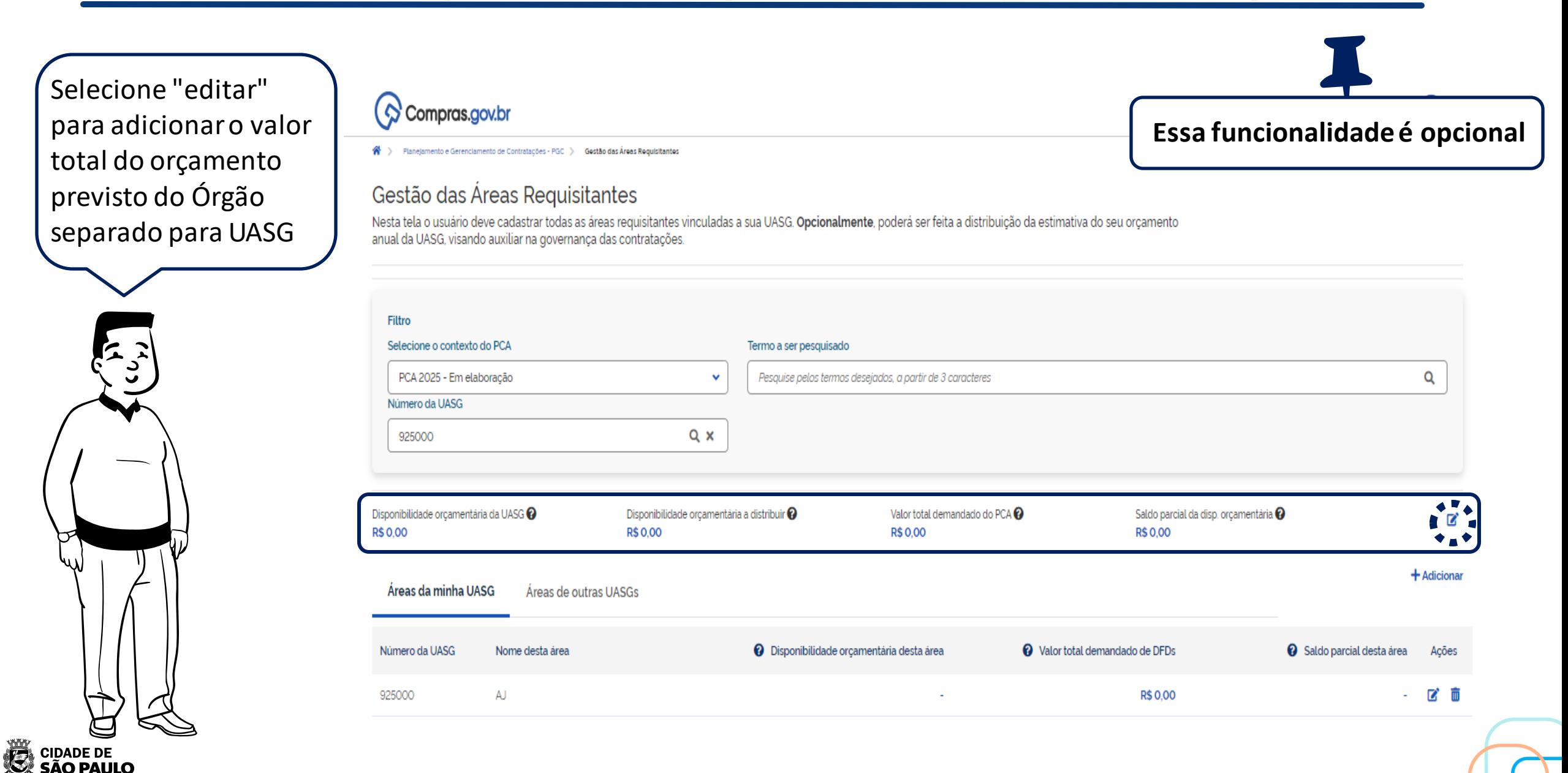

GESTÃO

# **Gestão de Área – Disponibilidade Orçamentaria (Opcional)**

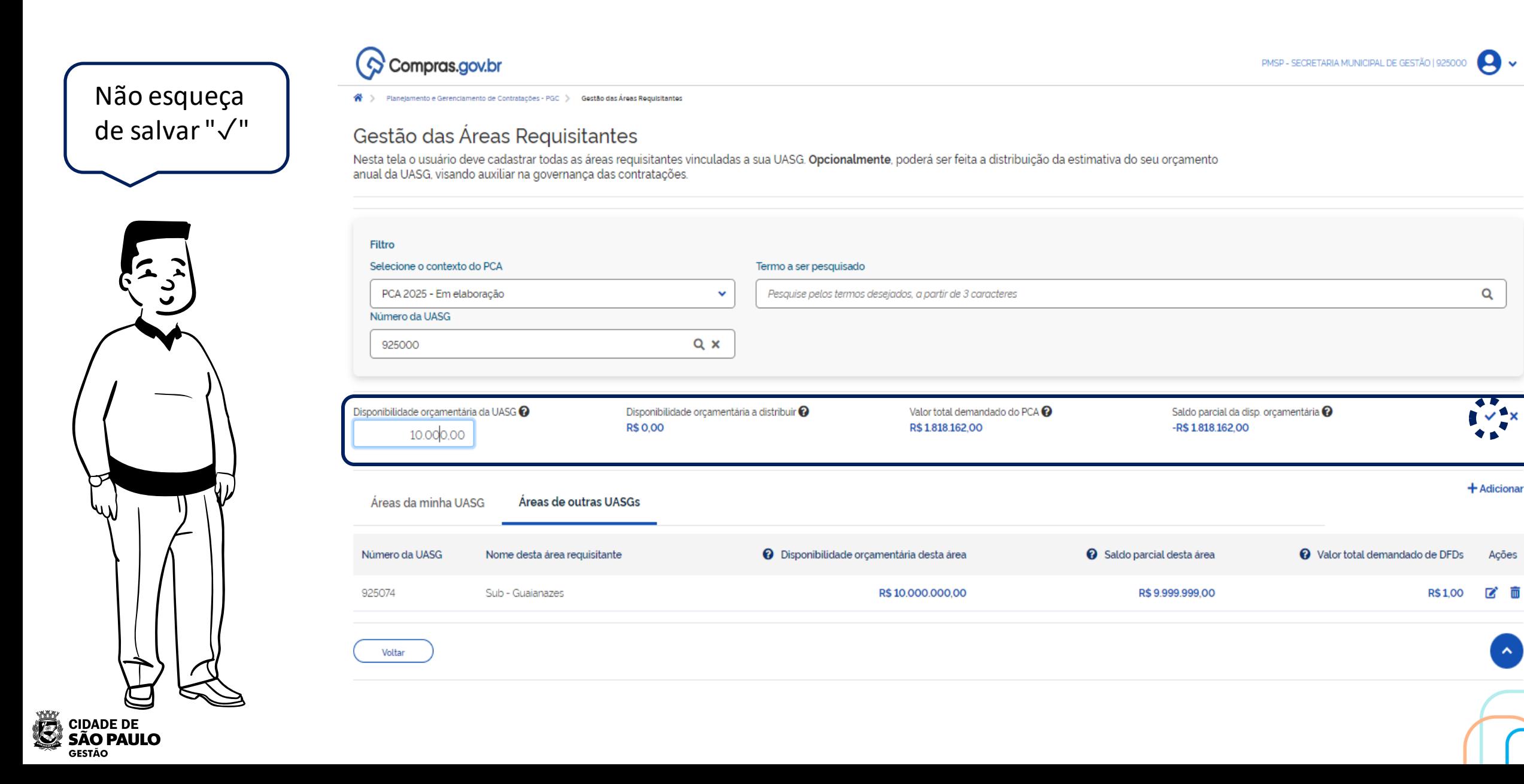

# **Gestão de Área – Adicionar uma nova área requisitante**

Para adicionar uma nova área requisitante pertencente à mesma UASG. Selecione "**+ Adicionar**" e "**Áreas da minha UASG**"

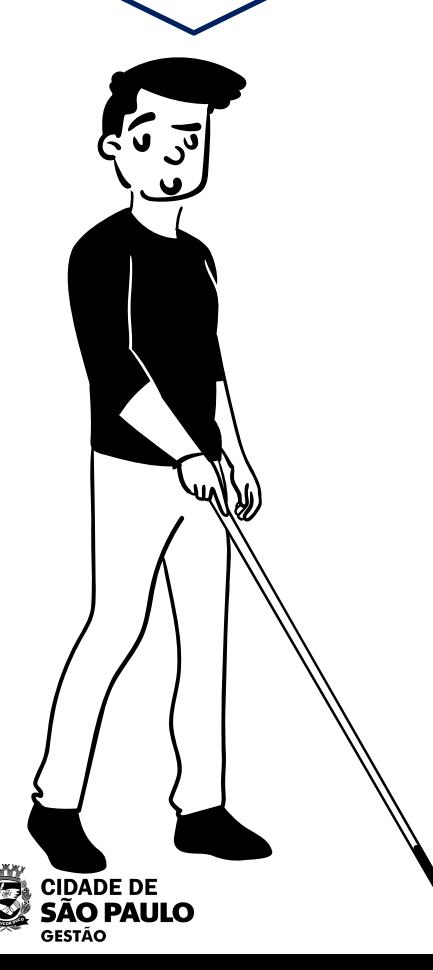

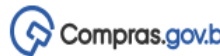

> Planelamento e Gerenciamento de Contratações - PGC > Gestão das Áreas Regulsitante 番

#### Gestão das Áreas Requisitantes

Nesta tela o usuário deve cadastrar todas as áreas requisitantes vinculadas a sua UASG. Opcionalmente, poderá ser feita a distribuição da estimativa do seu orçamento anual da UASG, visando auxiliar na governança das contratações.

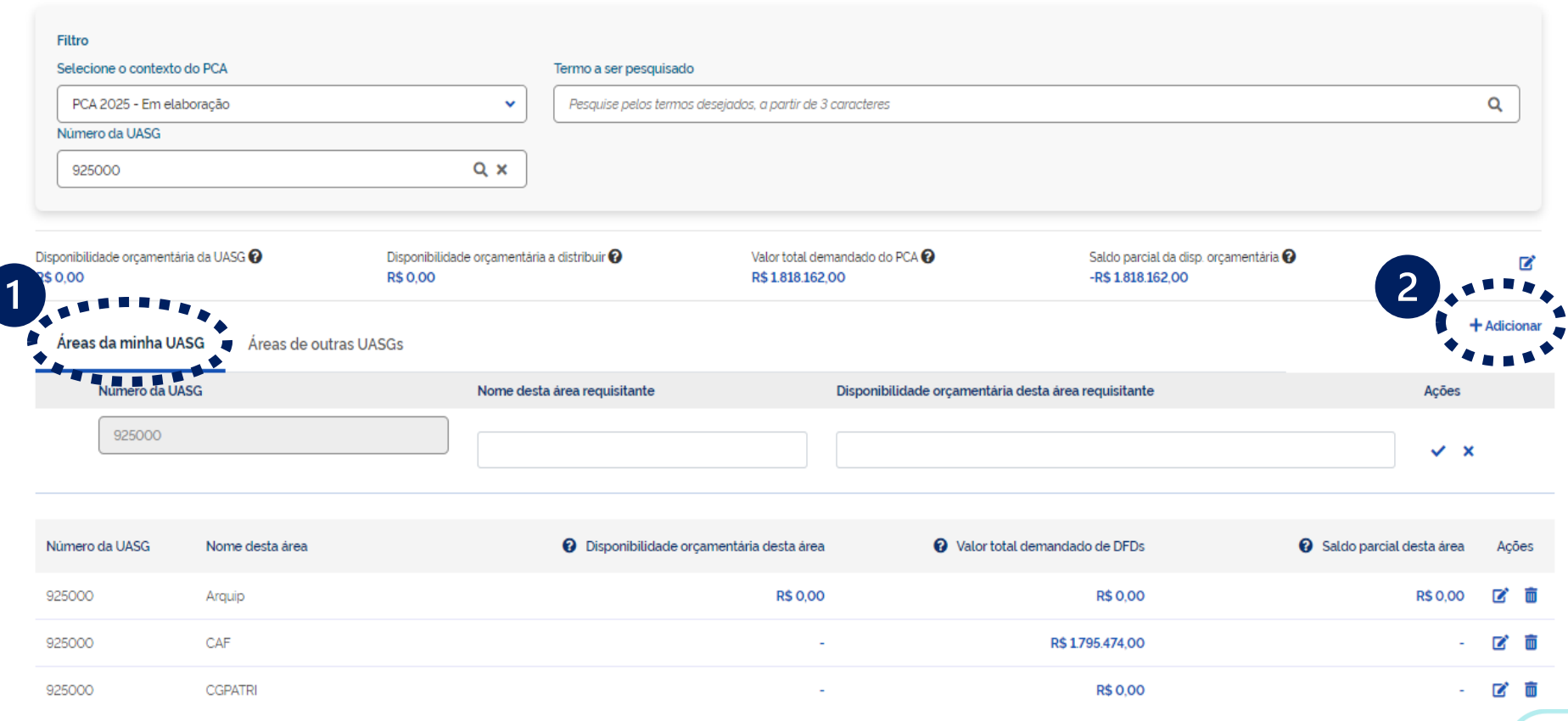

PMSP - SECRETARIA MUNICIPAL DE GESTÃO | 925000

## **Gestão de Área – Adicionar uma nova área requisitante**

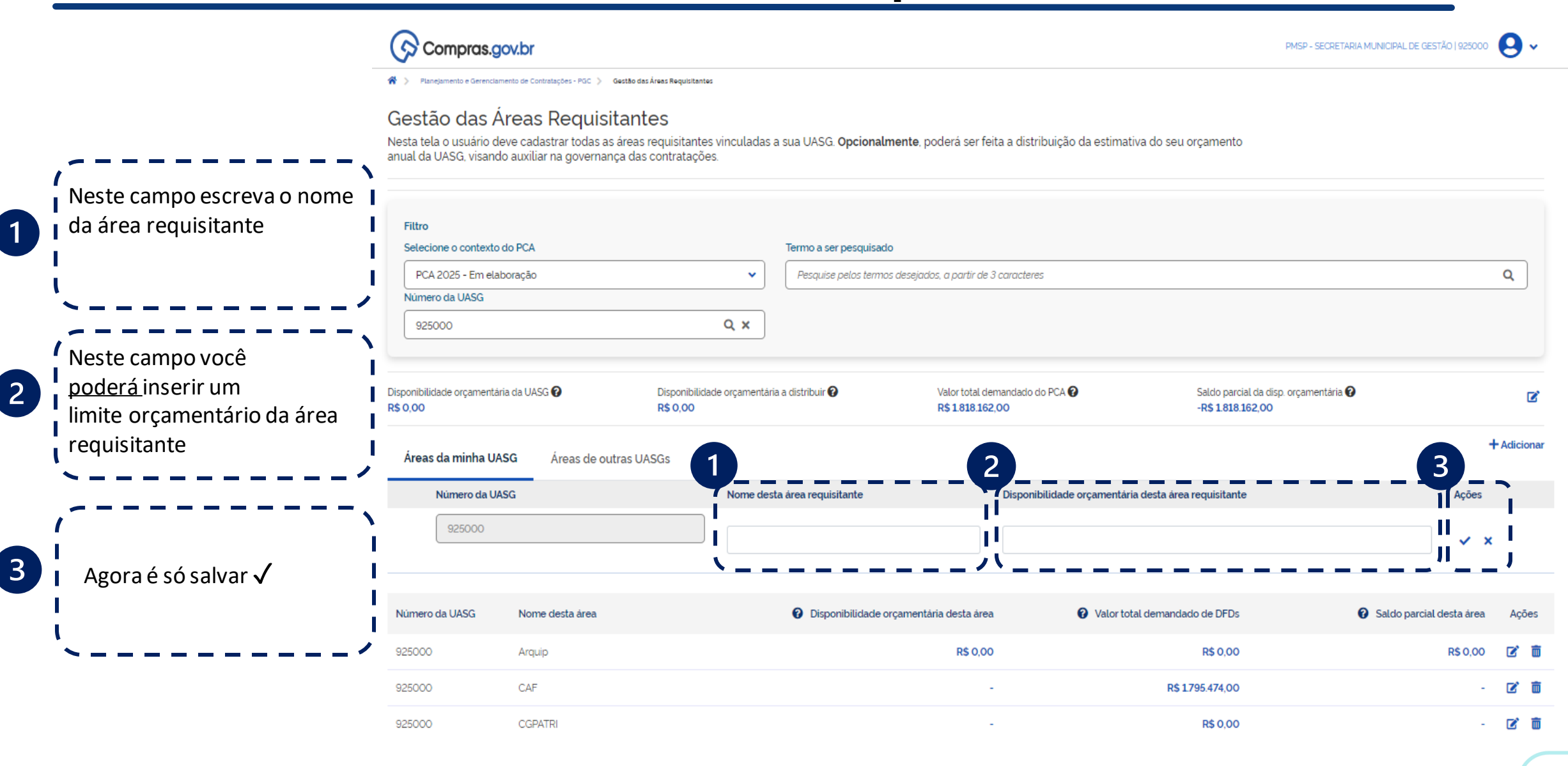

**CIDADE DE SÃO PAULO GESTÃO** 

# **Gestão de Área – PCA descentralizado**

- No caso de o órgão optar por elaborar PCAs descentralizados (por DREs na SME ou CRSs na SMS), o Setor de Contratações central precisará cadastrar as áreas requisitantes das UASGs dessas unidades.
- O procedimento para cadastro dessas áreas requisitantes é semelhante para a inclusão de áreas requisitantes de sua própria UASG.
- Contudo, lembre-se que o órgão central precisará concluir seu PCA, respeitando os prazos estabelecidos na IN nº 08/SEGES/2023.

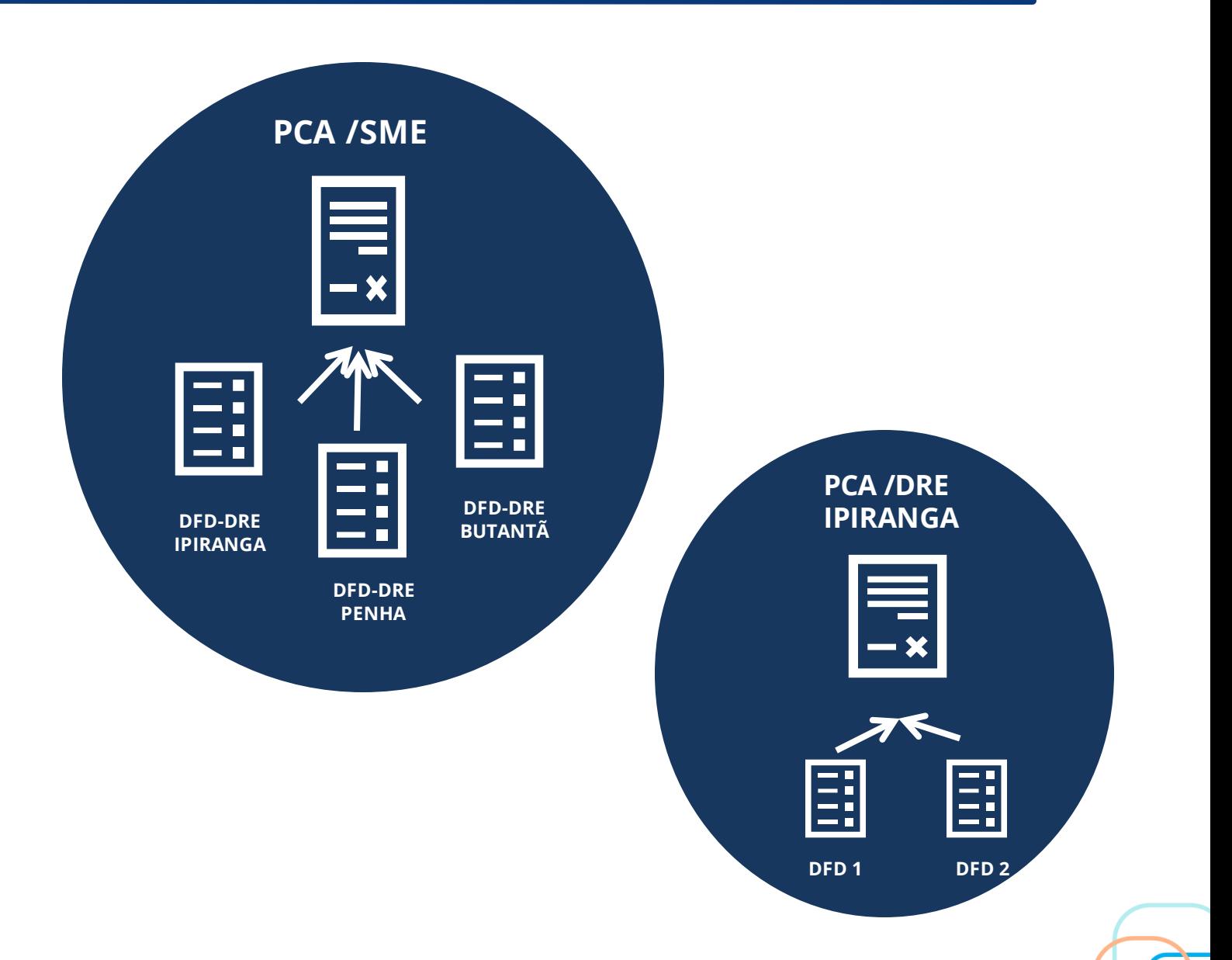

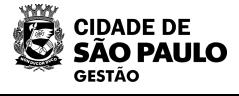

# **Gestão de Área – Adicionar uma nova área requisitante de outra UASG**

Agora adicionaremos uma Área Requisitante de outra UASG

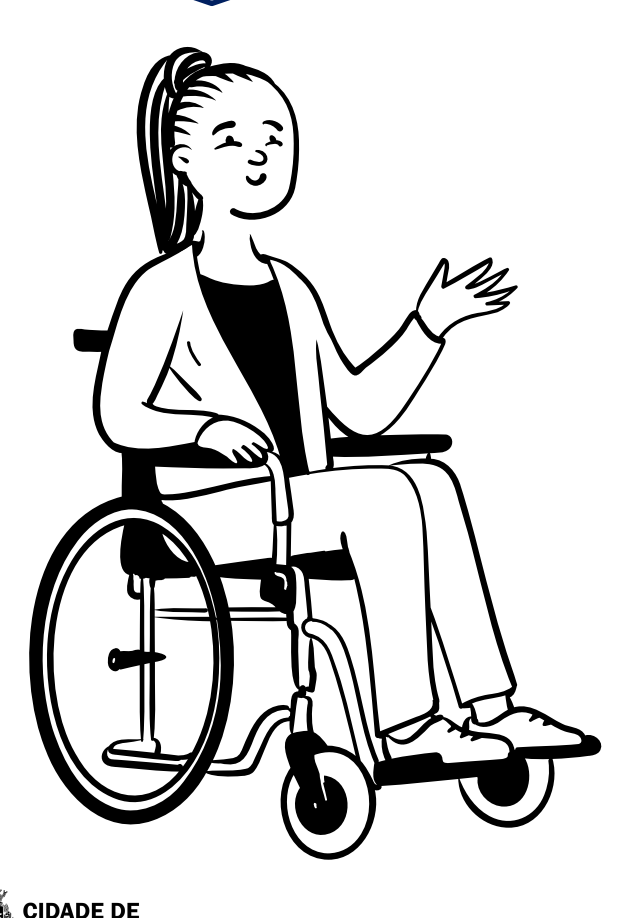

**SÃO PAULO GESTÃO** 

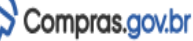

骨) Planejamento e Gerenciamento de Contratações - PGC > Gestão das Áreas Requisitantes

#### Gestão das Áreas Requisitantes

Nesta tela o usuário deve cadastrar todas as áreas requisitantes vinculadas a sua UASG. Opcionalmente, poderá ser feita a distribuição da estimativa do seu orçamento anual da UASG, visando auxiliar na governança das contratações.

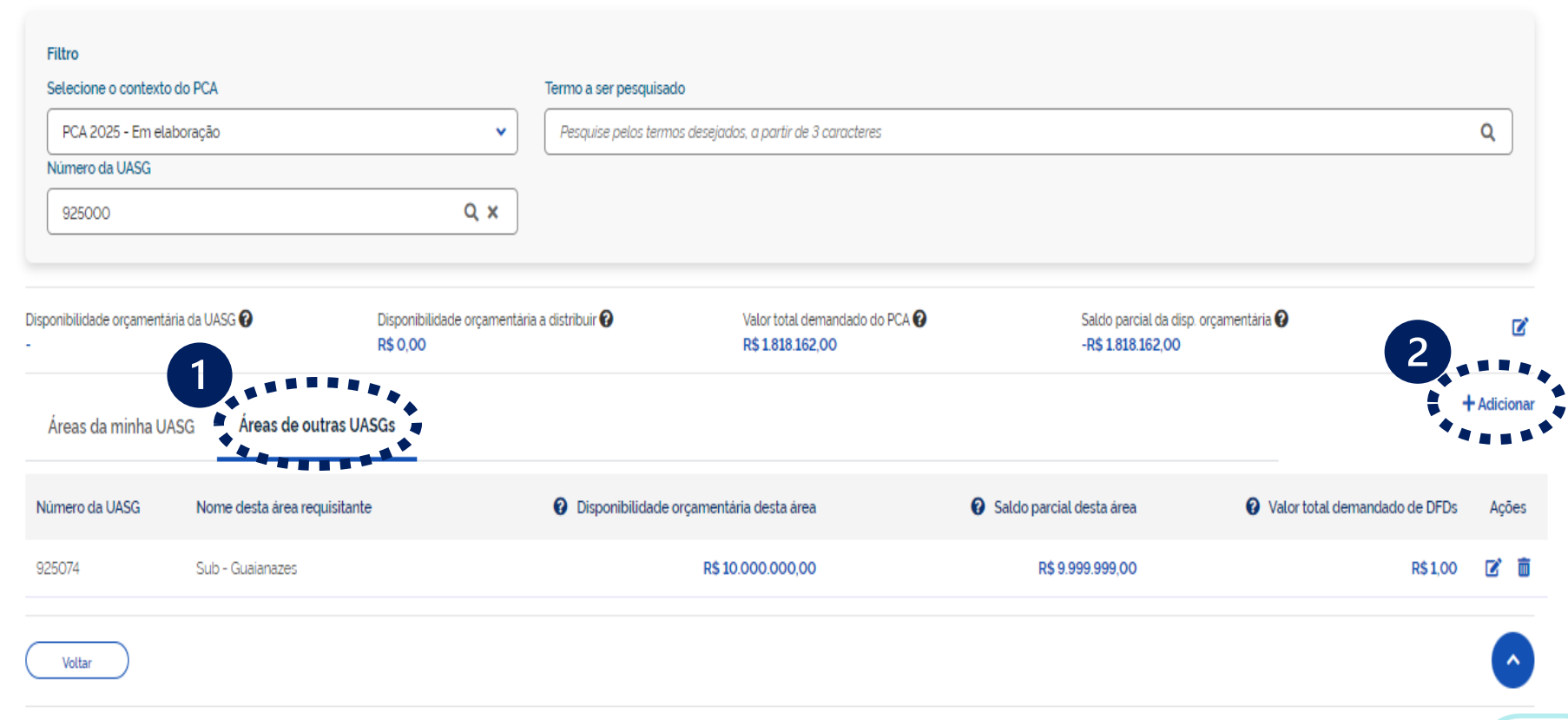

 $\mathbf{\Omega}$ 

PMSP - SECRETARIA MUNICIPAL DE GESTÃO | 925000

**14**

# **Gestão de Área – Adicionar uma nova área R. de outra UASG**

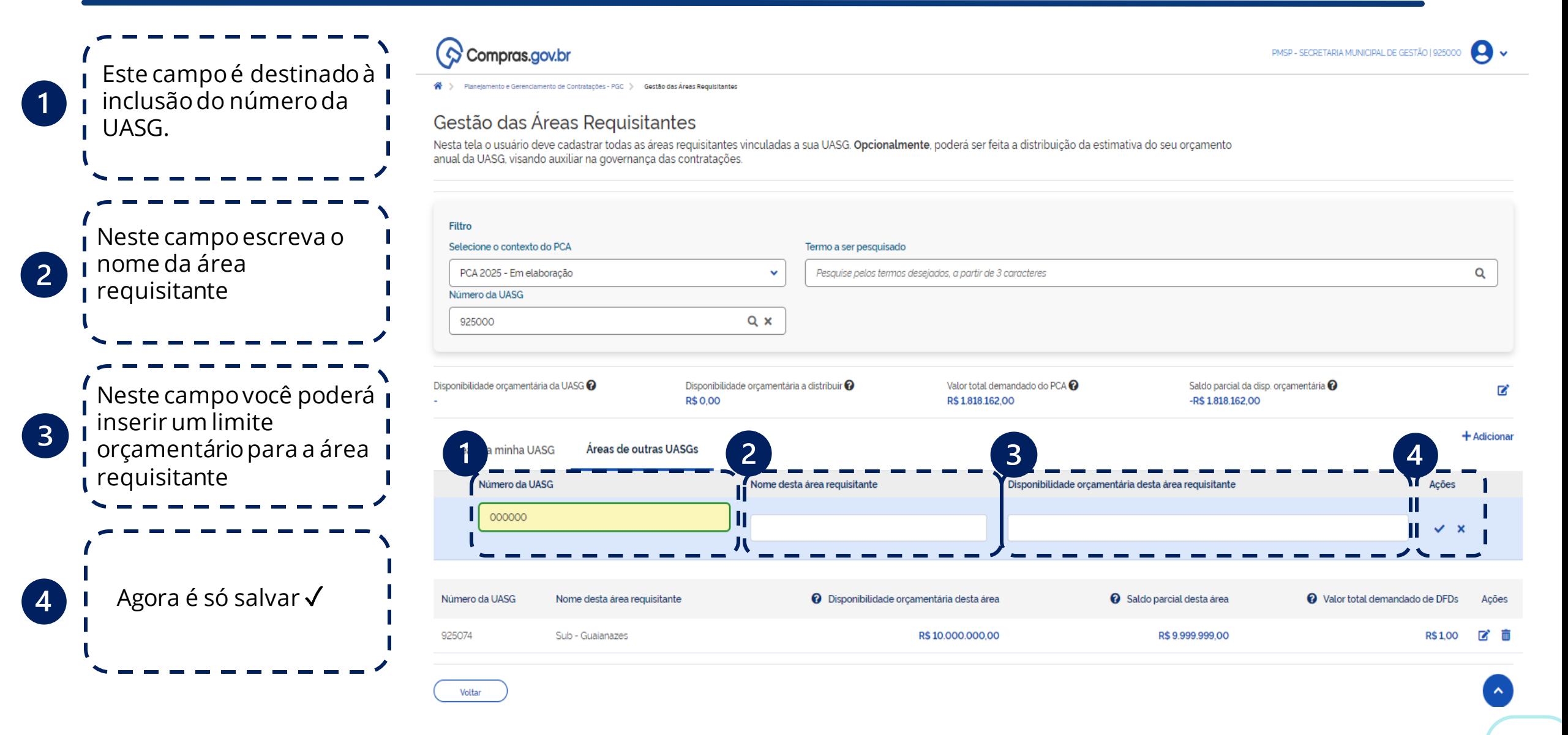

**CIDADE DE SÃO PAULO GESTÃO** 

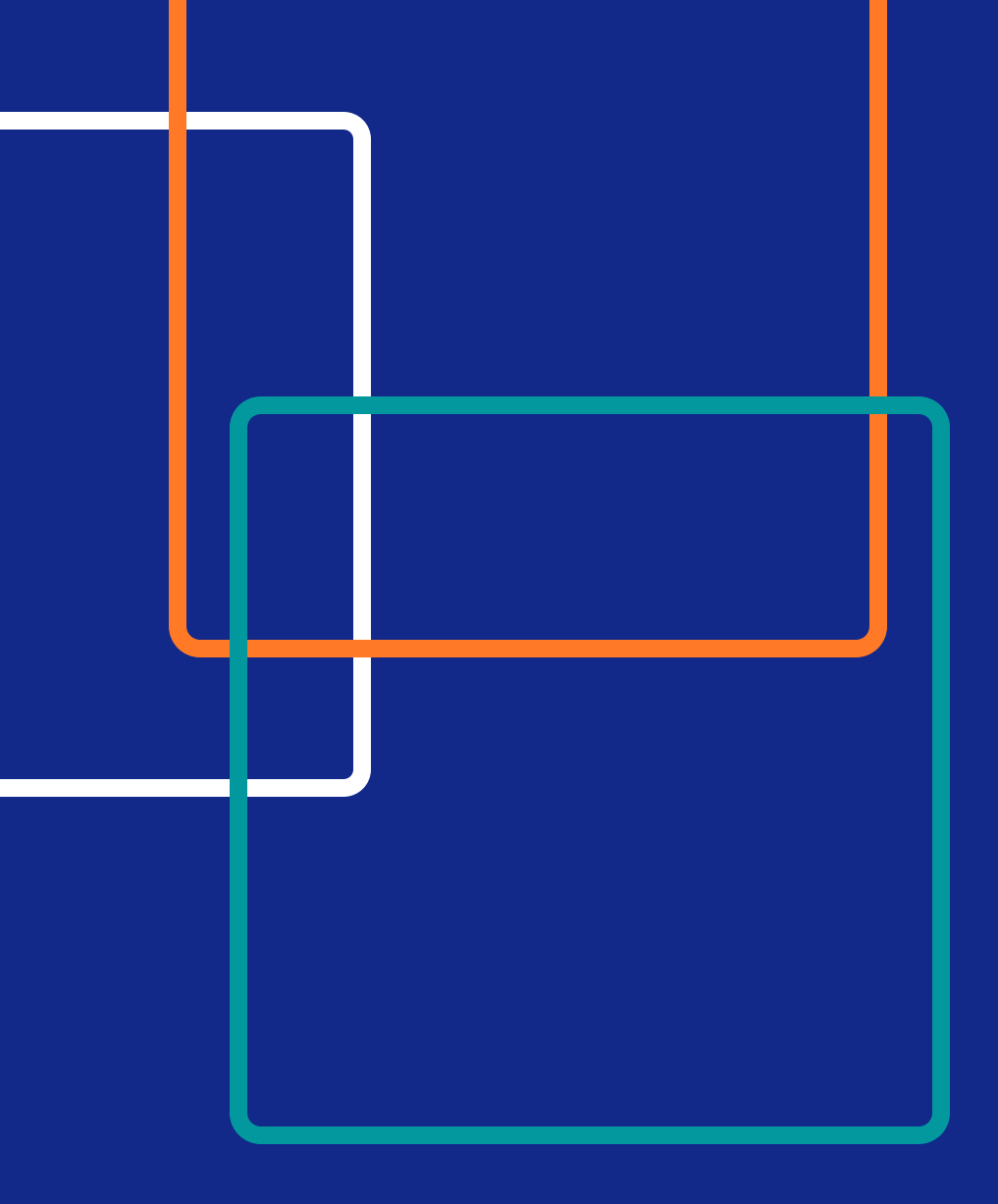

Dúvidas, entre em contato com: seges\_cobes@prefeitura.sp.gov.br

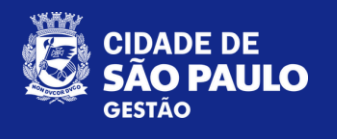

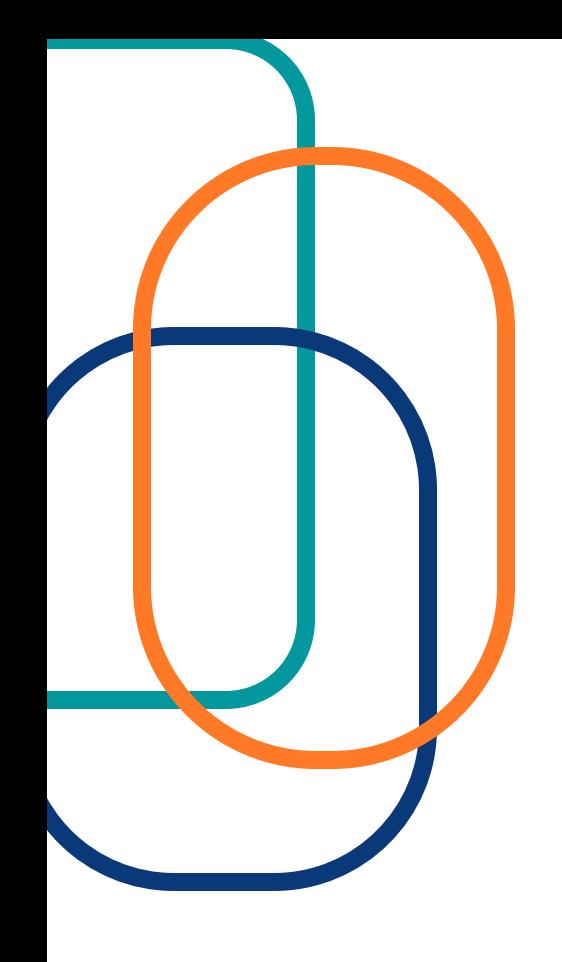

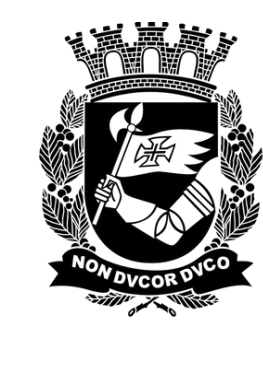

# CIDADE DE<br>SÃO PAULO **GESTÃO**